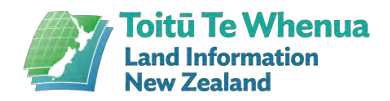

# Digisign version 3.1

April 2022

The Digisign software is used by Landonline to 'certify and sign' any changes made to the land registry.

It's mostly used by conveyancers, surveyors and territorial authority certification staff who have what we call, 'signing' rights.

The modern, more reliable and secure Digisign 3.1 software requires less support.

# Before you start

**Ensure you have installed** [Citrix Receiver, UniPrint Client and Landonline client](https://www.linz.govt.nz/land/landonline/system-support-and-software-downloads/software-downloads)  [components](https://www.linz.govt.nz/land/landonline/system-support-and-software-downloads/software-downloads) first.

**Talk to your IT support person** as you'll need to be logged on with 'Administrator Rights' to download and run Digisign 3.1.

## What do you want to do?

- Upgrade [to Digisign 3.1](#page-0-0)
- **[Install Digisign for the first time](#page-1-0)**
- <span id="page-0-0"></span>• [Get assistance](#page-3-0)

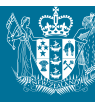

# Upgrading to Digisign 3.1

The process to upgrade hasn't changed, although, for version 3.1 to work, you will need to 'uninstall' the previous version (Digisign 2.0).

#### Uninstall Digisign 2.0

- 1. On your keyboard, press the 'W**indows'** key.
- 2. Then select 'Settings'.
- 3. Enter 'add' in the search box that displays.
- 4. Select 'Add or remove programs'.
- 5. Enter 'sign' in the search box that appears.
- **6.** Press 'enter' this will locate the Landonline Digital Signing - Client Side v2 app (aka Digisign).
- 7. When you click on 'Landonline Digital Signing - Client Side v2' you will see two options: 'Modify' and 'Uninstall'.
- <span id="page-1-0"></span>8. Select 'Uninstall' and follow the prompts.

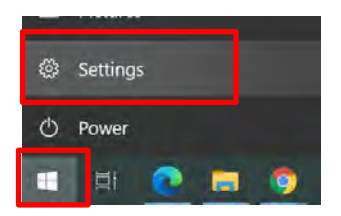

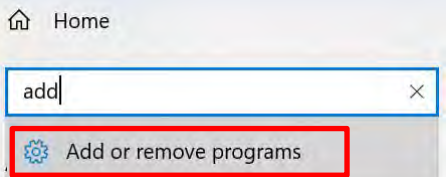

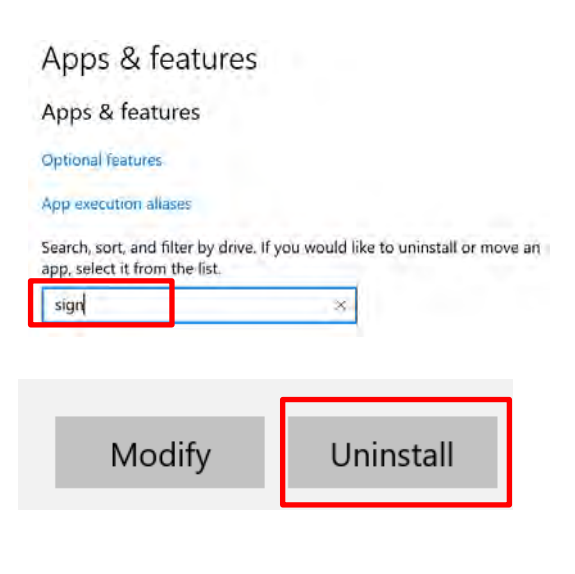

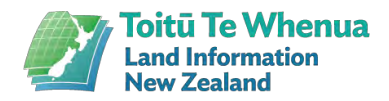

# Installing Digisign 3.1

Download Digisign 3.1 from [our website](http://www.linz.govt.nz/digital-certificate) and follow the instructions below.

- Click on the checkbox to signal your agreement to the Landonline Terms and Conditions.
- The '**INSTALL'** button will now be available – please click on it.

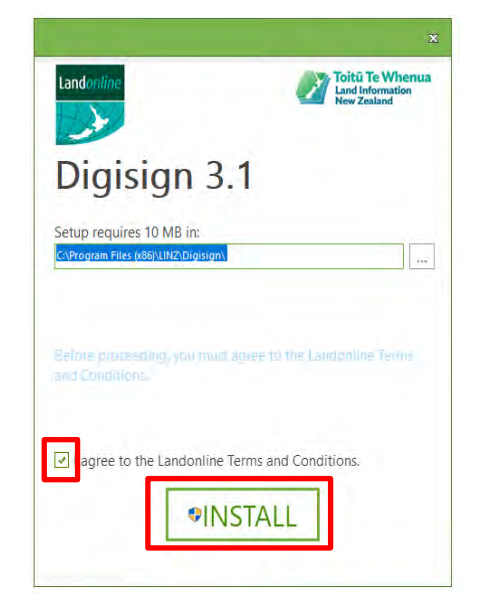

• The Digisign software will now install.

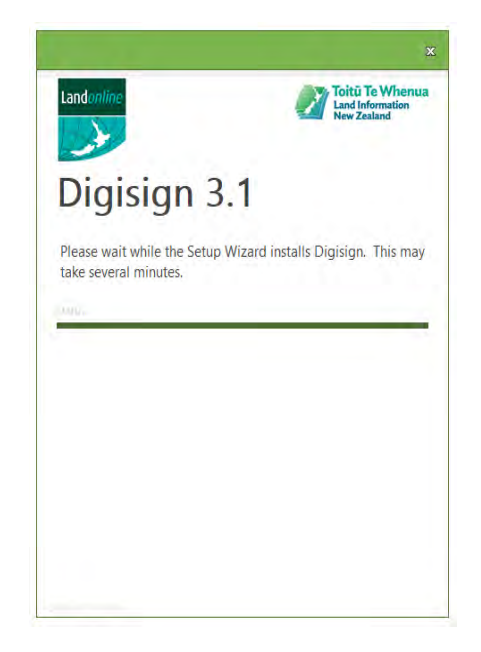

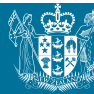

• Click 'Finish'.

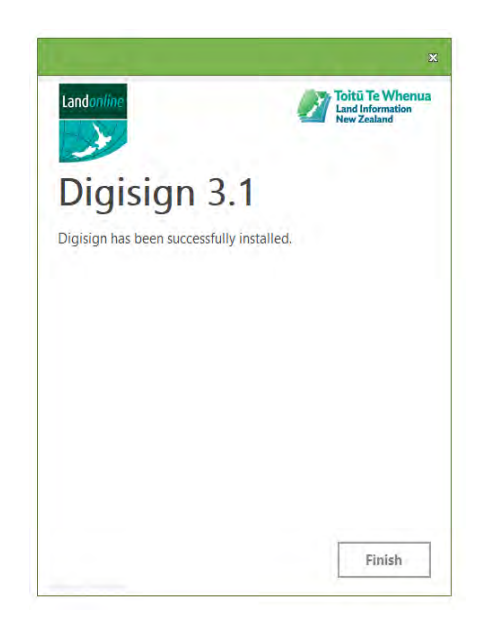

Digisign 3.1 will now be installed.

#### <span id="page-3-0"></span>Assistance

If you need any assistance, call the LINZ Contact Centre on 0800 665 463 between 7am and 5.30pm (NZT) Monday to Friday.